# **Rebuilding the Flash and Boot Utils Package**

To rebuild the serial flashing tool on a Windows PC, please follow the instructions

### **Contents**

#### **[Download](#page-0-0) the Flash and Boot Utilities Install and [configure](#page-0-1) the required software** [Cygwin](#page-0-2) Microsoft .Net [Framework](#page-0-3) [Compiler](#page-0-4) Tools ARM Compiler Tools [\(CodeSourcery](#page-0-5) G++ Lite) C6x [Compiler](#page-0-6) Tools CC<sub>Sv3</sub> CCS<sub>v5</sub>

**[Rebuilding](#page-1-2) the Flash and Boot Utils package for a particular platform**

**Rebuilding the HexAIS utility for [OMAPL13x](#page-1-3)**

### <span id="page-0-0"></span>**Download the Flash and Boot Utilities**

From Sourceforge [\(http://sourceforge.net/projects/dvflashutils/files/\)](http://sourceforge.net/projects/dvflashutils/files/)

For users who are using version 2.36, we strongly recommend upgrading to version 2.40 for a better setup and build experience.

# <span id="page-0-1"></span>**Install and configure the required software**

#### <span id="page-0-2"></span>**Cygwin**

- Download it here: <http://www.cygwin.com/>
- When installing, add the following packages which are not selected by default:
	- Devel-->make: The GNU version of the 'make' utility
	- Devel-->subversion: A version control subsystem
	- **Editor-->vim (or similar)**
- After installing, verify that the variables TMP and TEMP both contain /tmp.

echo \$TMP echo \$TEMP

Both commands should above should return "/tmp". If some reason they do not you will need to edit the cygwin\home\[user]\.bashrc file to create them:

- export TMP=/tmp
- export TEMP=/tmp
- You will need to restart cygwin after this step.

#### <span id="page-0-3"></span>**Microsoft .Net Framework**

- Download the latest version of the .NET Framework (4.0 or higher): [http://www.microsoft.com/downloads/details.aspx?FamilyID=9cfb2d51-5ff4-4491-b0e5](http://www.microsoft.com/downloads/details.aspx?FamilyID=9cfb2d51-5ff4-4491-b0e5-b386f32c0992&displaylang=en) b386f32c0992&displaylang=en
- Add the location of the C# compiler (csc.exe) to the system path environment variable.
	- Typically this is C:\WINDOWS\Microsoft.NET\Framework\v4.0

#### <span id="page-0-4"></span>**Compiler Tools**

Note that both ARM and C6x compiler tools are required to build all components of the serial flasher, even for ARM-only parts.

#### <span id="page-0-5"></span>**ARM Compiler Tools (CodeSourcery G++ Lite)**

- Download the ARM compiler tools here: <http://www.codesourcery.com/sgpp/lite/arm/portal/subscription3057>
	- If using v2.40 or later: Edit the Common/build.mak file to have the correct ARM\_TOOLS\_PATH and ARM\_TOOLS\_PREFIX variables
	- If using v2.36 or earlier: Add the bin directory of the ARM cross-compiler tools to the system path environment variable.

#### <span id="page-0-6"></span>**C6x Compiler Tools**

- These are available free of charge: [https://www-a.ti.com/downloads/sds\\_support/TICodegenerationTools/download.htm](https://www-a.ti.com/downloads/sds_support/TICodegenerationTools/download.htm)
	- If using v2.40 or later: Edit the Common/build.mak file to have the correct DSP\_TOOLS\_PATH variable
	- If using v2.36 or earlier: Add the bin directory of the TI C6000 Code generation tools to the system path environment variable (i.e. "C:\Program Files\Texas Instruments\C6000 Code Generation Tools 6.1.11\bin")

#### **Note:**

Since cl6x program (C6000 compiler)is a native windows app, it expects windows include and library search paths hence set DSP\_TOOLS\_PATH using cygwin path but DSP\_LIB\_PATH using Windows conventions. The cygwin path will help your make setup find the compiler and the windows library search path will enable the compiler find the rts libraries.

For eg

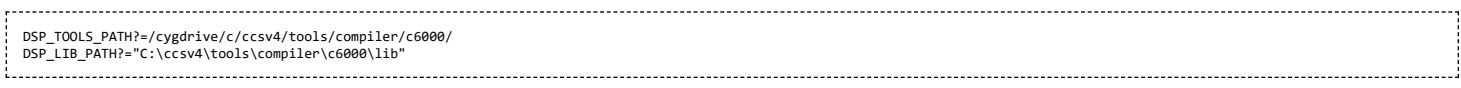

#### <span id="page-1-0"></span>**CCSv3**

If you wish to rebuild the CCSv3 projects included in the package from the command-line, you need to have the timake tool in the system path as well. This path is typically <CCSv3 Install Path>\cc\bin.

#### <span id="page-1-1"></span>**CCSv5**

The CCSv3 projects files can be imported into the newer versions of Code Composer Studio, such as CCS v5.1.0. It is recommended to use the default import options when doing so. Do not copy the project files into your workspace. They should be left in place.

## <span id="page-1-2"></span>**Rebuilding the Flash and Boot Utils package for a particular platform**

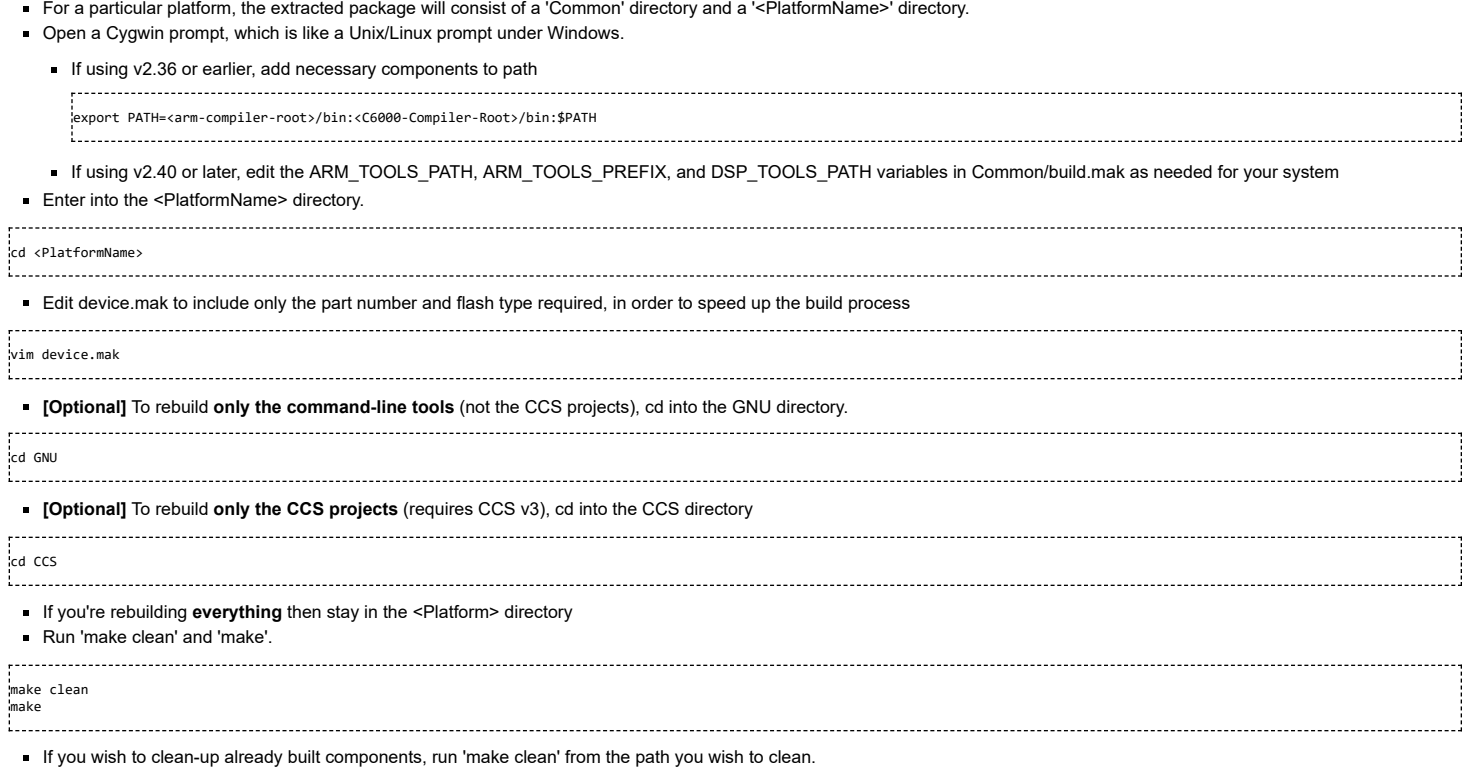

# <span id="page-1-3"></span>**Rebuilding the HexAIS utility for OMAPL13x**

HexAIS utility is a boot image generation command line utility provided in the Serial FLash and Boot Utilities package the source for the package can be found in the Common directory in the root directory. The source files are distributed under the AIS and UtilLib directories. The host utility has been written in C#. To rebuild the utility set the environment variables as explained earlier on this wiki. Change the directory to OMAP-L137/GNU/AISUtils/HexAIS and run 'make clean' and 'make'.

**Note**: You will need to build this utility before trying to build the SFH and SFT packages.

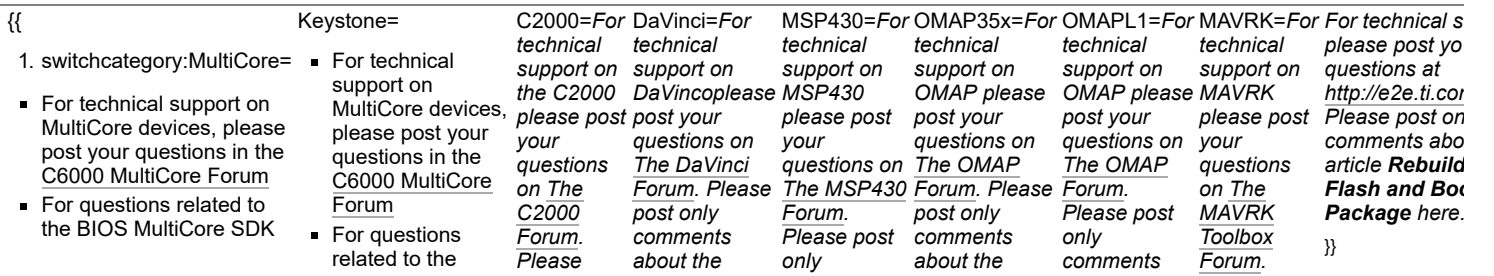

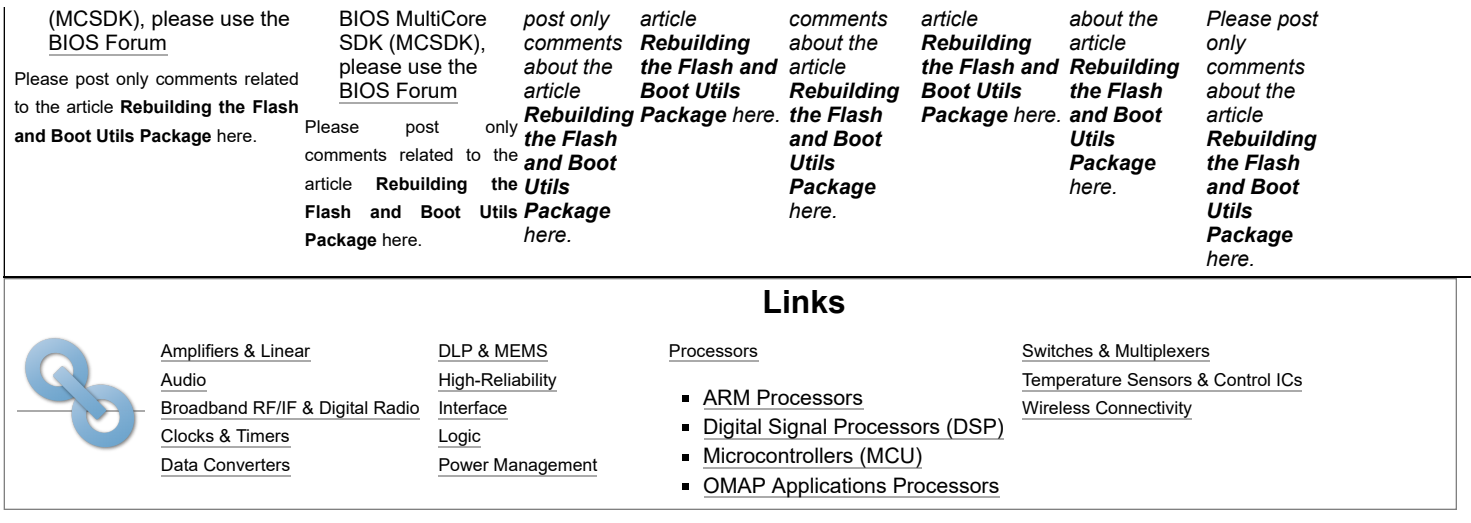

Retrieved from "[https://processors.wiki.ti.com/index.php?title=Rebuilding\\_the\\_Flash\\_and\\_Boot\\_Utils\\_Package&oldid=157240"](https://processors.wiki.ti.com/index.php?title=Rebuilding_the_Flash_and_Boot_Utils_Package&oldid=157240)

**This page was last edited on 24 July 2013, at 17:09.**

Content is available under Creative Commons [Attribution-ShareAlike](http://creativecommons.org/licenses/by-sa/3.0/) unless otherwise noted.